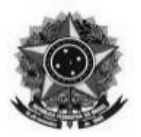

## Ministério da Educação Secretaria de Educação Profissional e Tecnológica Instituto Federal Catarinense

## **ORIENTAÇÕES ORÇAMENTOS**

 Para a coleta de orçamentos que comporão o Mapa de Formação de Preços deverá ser observada a [Instrução Normativa nº 73/2020](https://www.in.gov.br/en/web/dou/-/instrucao-normativa-n-73-de-5-de-agosto-de-2020-270711836):

Art. 5º A pesquisa de preços para fins de determinação do preço estimado em processo licitatório para a aquisição e contratação de serviços em geral será realizada mediante a utilização dos seguintes parâmetros, empregados de forma combinada ou não:

I – Painel de Preços, disponível no endereço eletrônico gov.br/paineldeprecos, desde que as cotações refiram-se a aquisições ou contratações firmadas no período de até 1 (um) ano anterior à data de divulgação do instrumento convocatório;

II – aquisições e contratações similares de outros entes públicos, firmadas no período de até 1 (um) ano anterior à data de divulgação do instrumento convocatório;

III – dados de pesquisa publicada em mídia especializada, de sítios eletrônicos especializados ou de domínio amplo, desde que atualizados no momento da pesquisa e compreendidos no intervalo de até 6 (seis) meses de antecedência da data de divulgação do instrumento convocatório, contendo a data e hora de acesso; ou

IV – pesquisa direta com fornecedores, mediante solicitação formal de cotação, desde que os orçamentos considerados estejam compreendidos no intervalo de até 6 (seis) meses de antecedência da data de divulgação do instrumento convocatório.

§1º Deverão ser priorizados os parâmetros estabelecidos nos incisos I e II.

§ 2º Quando a pesquisa de preços for realizada com os fornecedores, nos termos do inciso IV, deverá ser observado:

I – prazo de resposta conferido ao fornecedor compatível com a complexidade do objeto a ser licitado;

- II obtenção de propostas formais, contendo, no mínimo:
- a) descrição do objeto, valor unitário e total;

b) número do Cadastro de Pessoa Física – CPF ou do Cadastro Nacional de Pessoa Jurídica - CNPJ do proponente;

- c) endereço e telefone de contato; e
- d) data de emissão.

III – registro, nos autos da contratação correspondente, da relação de fornecedores que foram consultados e não enviaram propostas como resposta à solicitação de que trata o inciso IV do caput.

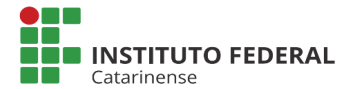

Comissão responsável pelos mapeamentos dos fluxos e padronizações dos processos de aquisições do Instituto Federal Catarinense. Portaria nº 22/2020-PROAD/IFC, de 22 de maio de 2020. **Atualização: Janeiro/2022**

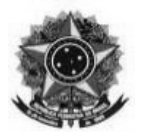

Ministério da Educação Secretaria de Educação Profissional e Tecnológica Instituto Federal Catarinense

## **PONTOS DE ATENÇÃO**

- Recomenda-se a formação de uma cesta de orçamentos, que contemple diferentes fontes (Preços Praticados Com a Administração Pública, Pesquisas de Internet e Com Fornecedores). Com isso espera-se obter preços fidedignos, condizentes com o mercado.
- **É imprescindível uma análise criteriosa dos orçamentos obtidos. Os valores não devem ser discrepantes entre si, nem demasiadamente elevados, tampouco baixos. Preços elevados podem, mesmo após a disputa de preços, causar prejuízo ao erário. Já os baixos, podem resultar em itens desertos e fracassados.**
- **Nos casos de prestação de serviços com dedicação exclusiva de mão-de-obra, quando as pesquisas forem realizadas com base nos incisos I e II, a análise deverá considerar a Planilha de Formação de Preços (IN 05/2017). As planilhas deverão ser atualizadas considerando o esboço da contratação (carga horária, vale transporte, CCT, etc) e acostadas aos autos como parte da pesquisa de preços.**
- Quando forem utilizados orçamentos da internet, deverão ser observados os seguintes critérios:
	- Ao utilizar sites de marketplace como Americanas, Submarino e Shoptime. Deverá ser observada qual é a empresa que realmente está ofertando o produto. Pode ser utilizado o intermediador, todavia, não se pode utilizar diferentes intermediadores que utilizem a oferta da mesma empresa.
	- Prints de tela não servem como orçamento. Para ser válido, deve-se imprimir a tela completa e salvá-la em PDF. O PDF deverá conter: data da pesquisa, endereço do site consultado e todas as páginas geradas, mesmo que não apresentem informações relevantes;
	- O site deverá possuir CNPJ ou CPF. Normalmente essa informação aparece no final da página. Caso a informação não apareça, pode-se consultar no [RegistroBR:](https://registro.br/2/whois) na barra de consulta deve ser informado o endereço do site, sem o www. Caso o proprietário seja Pessoa Jurídica, no campo Documento aparecerá o CNPJ;
	- Deverão ser consideradas características similares as exigidas pela Administração: garantia estendida, frete, etc.
- Quando for utilizada a ferramenta do [Painel de Preços](http://paineldeprecos.planejamento.gov.br/):
	- Deve-se analisar os preços individualmente e desconsiderar médias e medianas apresentadas automaticamente pelo sistema;

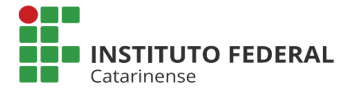

Comissão responsável pelos mapeamentos dos fluxos e padronizações dos processos de aquisições do Instituto Federal Catarinense. Portaria nº 22/2020-PROAD/IFC, de 22 de maio de 2020. **Atualização: Janeiro/2022**

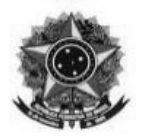

## Ministério da Educação Secretaria de Educação Profissional e Tecnológica Instituto Federal Catarinense

- Recomenda-se, ainda, que as especificações apresentadas no Resultado das pesquisas seja confrontado com os respectivos editais, de modo a conferir a especificação e unidade de medida;
- Deve-se observar, também, os quantitativos que contemplam os resultados. Dependendo do objeto, o custo para entregar poucas unidades é maior do que para entregar quantitativos significantes.
- Outra opção para as pesquisas de preços, que também reflete os preços praticados com a Administração Pública:
	- Realizar [Pesquisa Textual em Editais](http://comprasnet.gov.br/acesso.asp?url=/ConsultaLicitacoes/ConsLicitacao_texto.asp) no Portal de Compras Governamentais: Informa-se no campo *"Texto/Termos a serem pesquisados"* palavras-chave do item a ser pesquisado. O sistema retornará editais que contenham essas palavras. Deve-se pesquisar o edital, para verificar se o item é condizente com o objeto da pesquisa. Caso reflita o mesmo item que está sendo pesquisado, anota-se o número do Item, do Pregão e a UASG;
	- Posteriormente, deve-se consultar os documentos gerados pela licitação, na [Consulta Ata de](http://comprasnet.gov.br/acesso.asp?url=/livre/pregao/ata0.asp) [Pregão](http://comprasnet.gov.br/acesso.asp?url=/livre/pregao/ata0.asp) disponível no Portal de Compras Governamentais. Ali informa-se a UASG e o Número do Pregão, depois, clica-se no número do pregão para então ter acesso aos documentos gerados. No Termo de Homologação, opção Imprimir Relatório, tem-se acesso ao documento na íntegra. Identifica-se o item, e caso esteja como Situação: Homologado, pode ser utilizado como orçamento.
		- Poderão ser utilizados valores de licitações homologadas há no máximo 1 (um) ano anterior à data de divulgação do instrumento convocatório.
- Quando for utilizada a opção de pesquisa diretamente com o fornecedor:
	- Se a consulta for realizada por e-mail, deverá ser encaminhado o orcamento juntamente ao e-mail recebido do fornecedor;
	- Se a consulta for realizada *in loco*, os documentos deverão estar assinados e datados pelo fornecedor;
	- O orçamento deverá conter a proposta (valor unitário e total), já incluindo eventuais despesas com frete e impostos;
	- Deverá conter os dados da empresa, sendo imprescindível a menção ao CNPJ ou CPF.
	- Deverá ser juntado ao processo a cópia dos e-mails enviados a outros fornecedores, que não foram utilizados na composição do preço ou não obtiveram resposta.

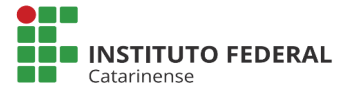

Comissão responsável pelos mapeamentos dos fluxos e padronizações dos processos de aquisições do Instituto Federal Catarinense. Portaria nº 22/2020-PROAD/IFC, de 22 de maio de 2020. **Atualização: Janeiro/2022**